# <span id="page-0-0"></span>**Get Started with DataSync**

The procedures below is just one of the common ways to get started with **Perspectium DataSync**. How you will set up your environment will depend on which type of **DataSync** integration you are doing. The example below shows you how to set up your ServiceNow instance with the **Perspectium for ServiceNow** application and how to set up **DataSync Agent** to your own environment.

For other ways to get started with **DataSync**, click [here](https://docs.perspectium.com/display/gold/DataSync) or contact [Perspectium Support.](mailto:support@perspectium.com)

# **Prerequisites**

**A.** First, request for the downloadable link for **Perspectium for ServiceNow** application.

[blocked URL](http://docs.perspectium.com/s/en_US/8100/4410012ac87e845516b70bc69b6f7a893eabaa5a/_/images/icons/emoticons/warning.svg) Make sure that the device you are installing the **DataSync Agent** on meets [these basic requirements.](https://docs.perspectium.com/display/gold/DataSync+Agent+Requirements)

[blocked URL](http://docs.perspectium.com/s/en_US/8100/4410012ac87e845516b70bc69b6f7a893eabaa5a/_/images/icons/emoticons/warning.svg) You will also need to request the **Agent Installer** from [Perspectium Support](mailto:support@perspectium.com).

You will need the following information from [Perspectium Support](https://www.perspectium.com/get-started/):

- Perspectium Integration Mesh (MBS) server URL
- Integration Mesh (MBS) username
- Integration Mesh (MBS) password

### **Procedure**

2

To get started with setting up your ServiceNow instance with **Perspectium for ServiceNow** and to set up **DataSync Agent** to your own environment, follow the procedures below:

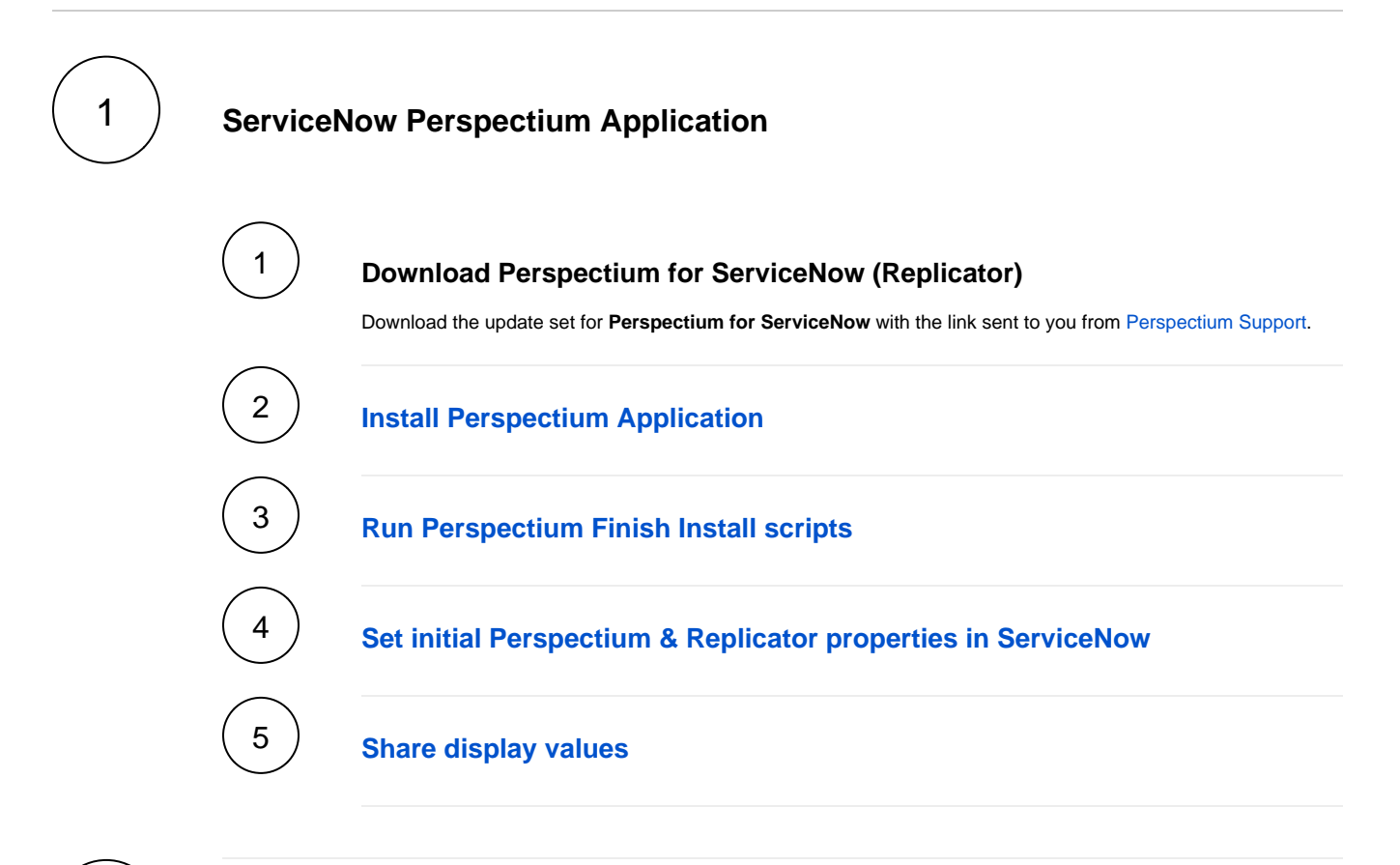

## **Perspectium DataSync Agent**

**A NOTE:** The DataSync Agent can be installed on the Database server or on a stand-alone system.

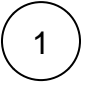

# 1 **Download DataSync Agent**

Download **DataSync Agent** with the **Agent Installer** sent to you from [Perspectium Support.](mailto:support@perspectium.com)

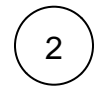

#### **[Install the DataSync Agent](https://docs.perspectium.com/display/gold/Install+the+DataSync+Agent)**

Follow the procedures listed to the link above. After completing the installation, follow the step to **Validate your Agent** configuration. Although this is optional, it is highly recommend to confirm that your Agent is configured correctly. Running the **validateConfiguration** tool will run three functional checks to ensure your agent can connect to your ServiceNow instance schema, can connect to the Perspectium Mesh (HTTPS/443), and can connect to your database server.

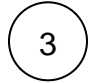

#### **[Start/stop the DataSync Agent](https://docs.perspectium.com/pages/viewpage.action?pageId=12128632)**

### **Similar topics**

- [Checklist for upgrading a sharing ServiceNow instance](https://docs.perspectium.com/display/resources/Checklist+for+upgrading+a+sharing+ServiceNow+instance)
- [On-premises to cloud ServiceNow migrations](https://docs.perspectium.com/display/resources/On-premises+to+cloud+ServiceNow+migrations)
- [Importing records to the u\\_psp\\_bulk\\_share\\_sys\\_id table](https://docs.perspectium.com/display/resources/Importing+records+to+the+u_psp_bulk_share_sys_id+table)
- [Keeping the sys\\_number\\_counter in sync between instances](https://docs.perspectium.com/display/resources/Keeping+the+sys_number_counter+in+sync+between+instances)
- [Get Started with DataSync](#page-0-0)

## **Contact Perspectium Support**

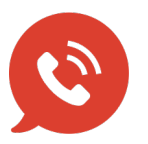

**US: [1 888 620 8880](tel:18886208880) UK: [44 208 068 5953](tel:442080685953) [support@perspectium.com](mailto:support@perspectium.com)**